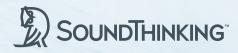

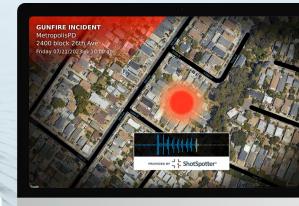

## ShotSpotter<sup>®</sup> ShotCast<sup>™</sup> Feature

Given the nature of criminal gunfire, we know how important it is for you to build strong trusting relationships with the communities you serve. To that end, being transparent and providing timely information to the public about gunfire is an essential step in fostering an open dialogue with citizens and building trust. With that goal in mind, we are giving you the ability to create short, informational videos, known as "ShotCasts," for gunfire incidents detected by ShotSpotter. ShotCasts helps educate the public, increase awareness about the impact of gun violence, and promote community engagement in public safety.

A **ShotCast** is a video summary report of a shooting incidents suitable for sharing with broadcast or other news media outlets.

ShotCasts are available within SoundThinking's **InSight** application and includes the actual gunfire audio and other incident details.

## To Create a ShotCast:

 Access SoundThinking's InSight application and from the list, select the desired incident.

The Details pane displays audio and other detailed information of the selected incident.

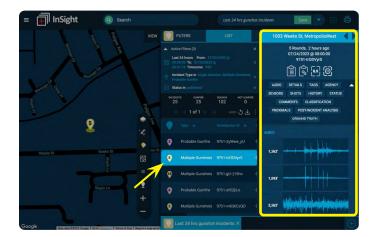

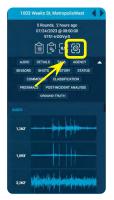

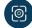

3. Select the best audio of the incident.

Choose an audio element with minimum ambient noise for maximum clarity, as the best audio is not always the closest audio. The selection can then be viewed, downloaded or emailed as a zip file.

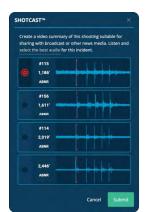

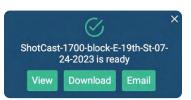

**4.** An .mp4 file is created providing general incident details and depicts the incident audibly and visually.

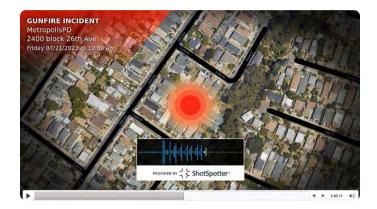

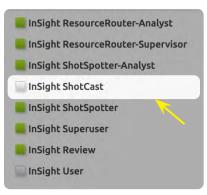

## Role Configuration in Admin application:

Users must have been granted "role" access to ShotCast by their agency administrator within SoundThinking's Admin application (admin.soundthinking.com  $\nearrow$ ).

## Do you have questions?

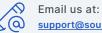

support@soundthinking.com

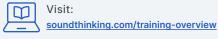

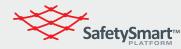

To learn more about our SafetySmart Platform, scan the QR code or visit: SoundThinking.com/SafetySmart-Platform

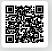